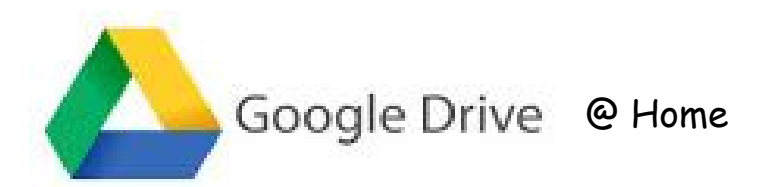

- Go to the Village School Site
- Click on the Village Google Apps Icon (bottom of the home page) **\*BE CAREFUL NOT TO SELECT MARBLEHEAD GOOGLE APPS\***
- Password: student id number Username: student id number Email: [studentidnumber@vil.marbleheadschools.org](mailto:studentidnumber@vil.marbleheadschools.org)